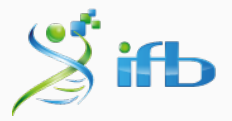

# Le cloud de l'IFB : une ressource fantastique mais souvent insoupçonnée

Carine Rey

Club Bioinfo #6 - 5 décembre 2019

- 1. [Introduction](#page-2-0)
- 2. [Les différentes appliances disponibles](#page-10-0)
- 3. [En pratique](#page-17-0)
- 4. [Conclusion](#page-21-0)

# <span id="page-2-0"></span>[Introduction](#page-2-0)

" L'Institut Français de Bioinformatique (IFB) est l'infrastructure nationale de service en bioinformatique créée dans le cadre du programme national des «Investissements d'Avenir». Elle mutualise, soutient et coordonne le développement des ressources et des activités de support à la recherche de plateformes de bioinformatique dépendant d'organismes publics de recherche (CNRS, INRA, INRIA, CEA et INSERM), des universités, du CIRAD, et des Instituts Pasteur et Curie. "

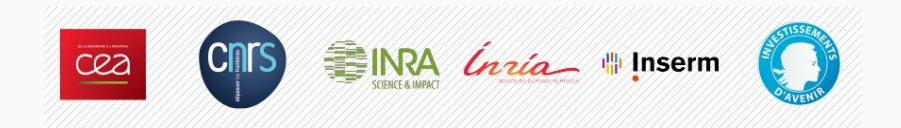

## Qu'est ce que le cloud de l'IFB ?

=> Parmi d'autres services, il propose un service de calcul :

• "Le Cloud, un service offrant une expérience privilégiée pour des travaux liés à des problématiques de calcul séquentiels, d'étude et d'exploitation d'un ensemble d'outils et de données."

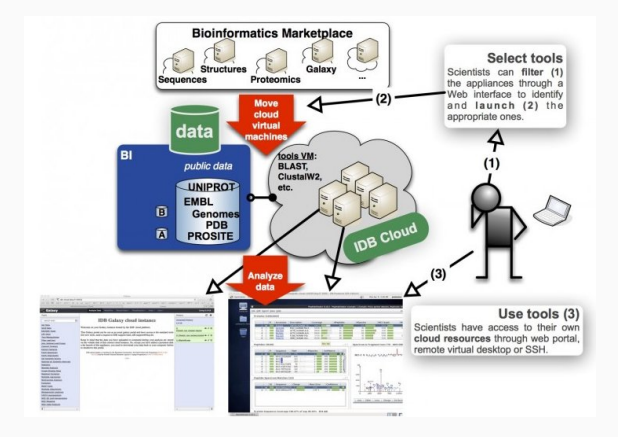

### Comment ça marche, en bref.

- 1. Création d'un compte
- 2. Déploiement d'un VM basée sur un modèle (une appliance)
- 3. Accès par internet
	- Graphique via une fenêtre (X2GO) ou votre navigateur (http)
	- Ligne de commande (ssh)
- 4. Envoi des données
- 5. Utilisation (1h -> 1j -> 1 semaine)
- 6. Récupération des données
- 7. Extinction (!)

[[DEMO](https://biosphere.france-bioinformatique.fr/cloud/)]

Documentation :

<https://ifb-elixirfr.github.io/biosphere/>

### Le tableau de bord : myVM

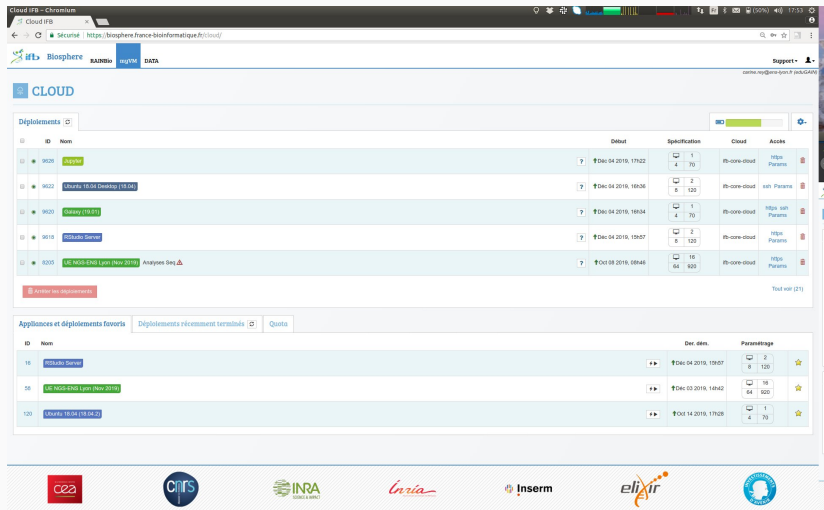

<https://biosphere.france-bioinformatique.fr/cloud/>

### Quelles sont les avantages de l'utiliser ?

- Facile d'utilisation (Connexion facile, Gestion facile avec le Tableau de bord)
- Grande capacité (More than 5,200 vCPU and 26 TB RAM)
- Pas de queue, les VMs sont directement disponibles (Pour le moment)
- Accès direct aux bases de données publiques de reférences (RefSeq, nr, Uniprot, PDB, ...)
- Taille des VMs modulables (up to 48 vCPU and 250 GB of RAM per VM)
- Accès à des VMs avec une grande RAM (up to 3 TB RAM)

# Les gabarits

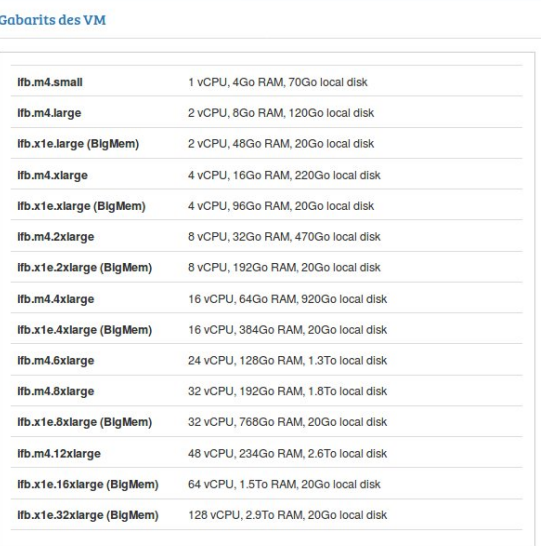

- Machines sous linux indépendantes de votre machine (Initiation à la bioinfo facile et sans risque)
- Plus facile à prendre en main qu'un cluster de calcul
- Droits administrateurs sur vos machines
- Pratique pour faire de petits/moyens calculs
- De nombreux environnements bioinformatiques sont déjà pré-installés
- Pratique pour mettre en place des formations

<span id="page-10-0"></span>[Les différentes appliances](#page-10-0) [disponibles](#page-10-0)

## Les différentes appliances disponibles : le catalogue RainBio

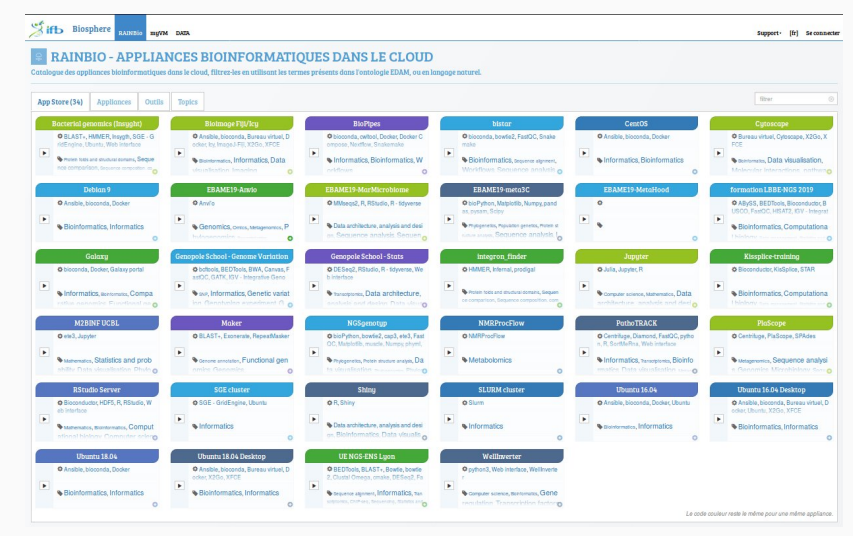

<https://biosphere.france-bioinformatique.fr/catalogue/>

• Filtrage possible par outils disponibles en cliquant sur l'onglet "Outils" <sup>9</sup>

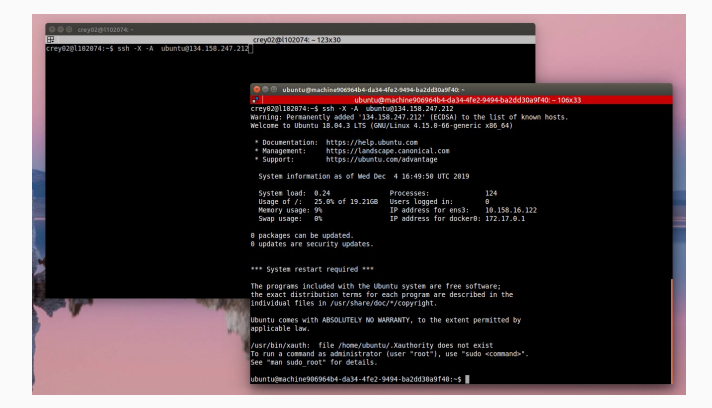

• Besoin de créer des clés ssh :

[https://ifb-elixirfr.github.io/biosphere/vm\\_connect](https://ifb-elixirfr.github.io/biosphere/vm_connect) "See: Annex - Configure your SSH parameters"

#### Ubuntu - X2GO

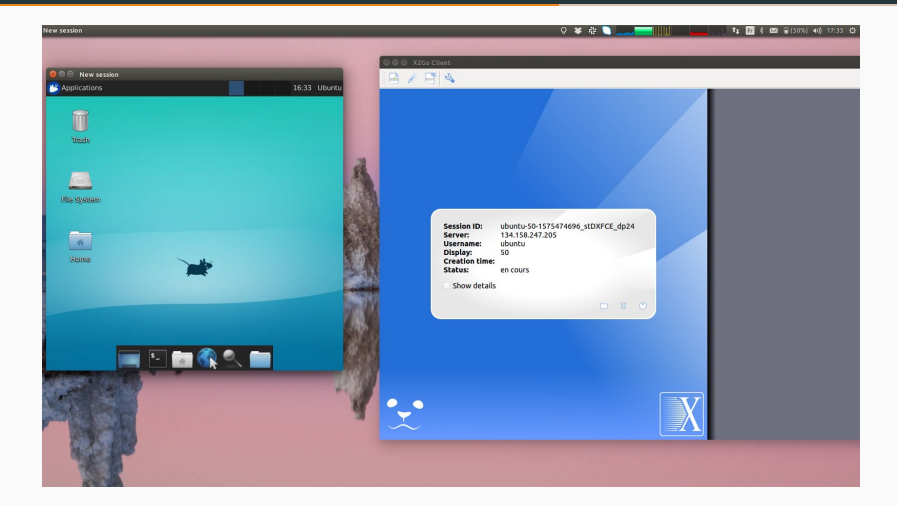

• Besoin de clés ssh et d'installer X2GO (quelque soit votre système d'exploitation, Windows, Mac, Linux): [https://ifb-elixirfr.github.io/biosphere/vm\\_connect](https://ifb-elixirfr.github.io/biosphere/vm_connect) "See: Connecting with X2Go to a VM" <sup>11</sup>

- De nombreux outils déjà pré-installés (vérifier dans le catalogue)
- Installation de nouveaux outils facilitée
	- Conda
	- Docker
- Portabilité de vos pipelines Nextflow

#### Rstudio

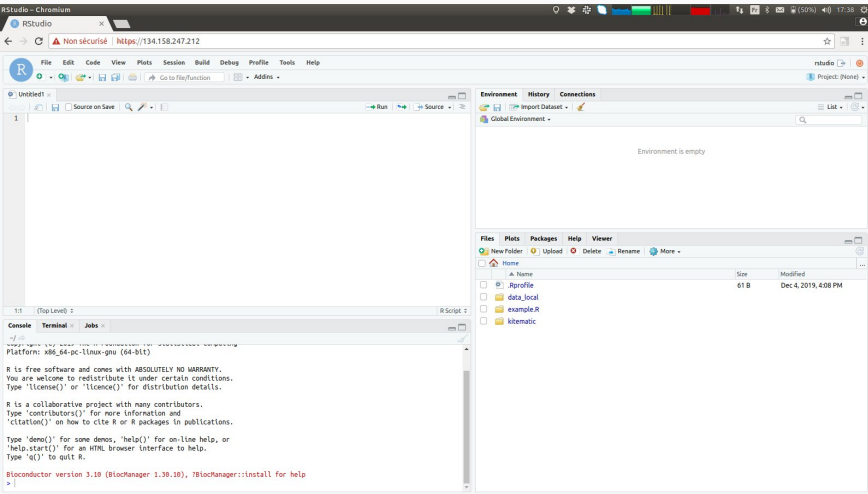

Accès par votre navigateur (pas besoin de clés ssh) :

- attention firefox, n'est parfois pas compatible (utiliser Chrome)
- il faut accepter l'avertissement de sécurité de la production de 13

#### Jupyter

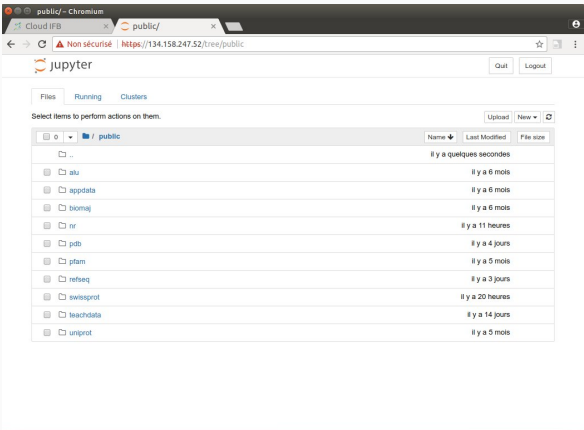

Accès par votre navigateur (pas besoin de clés ssh) :

- attention firefox, n'est parfois pas compatible (utiliser Chrome)
- il faut accepter l'avertissement de sécurité

<span id="page-17-0"></span>[En pratique](#page-17-0)

## Comment s'inscrire ?

- 1. aller sur <https://biosphere.france-bioinformatique.fr/>
- 2. en haut à droite cliquer sur se connecter
- 3. cliquer à nouveau sur se connecter
- 4. cliquer sur accepter les conditions
- 5. sélectionner ENS de Lyon
- 6. s'identifier avec votre login et votre mot de passe ENS
- 7. Remplir les informations Nom, Prénom, ville et code postale et laisser par défaut les autres informations et accepter
- 8. Vous aller avoir une nouvelle page, en haut à droite cliquer sur l'icône petit bonhomme puis groupe
- 9. Cliquer sur Rejoindre un groupe dans les onglets en haut à gauche
- 10. Chercher le goupe *LBMC (Laboratoire de Biologie et Modélisation de la Cellule - UMR 5239), 5239* et cliquer sur le bouton + pour candidater
- 11. et c'est tout bon ! Il faut maintenant que Laurent (?) valide votre candidature.

Documentation très bien faite :

<https://ifb-elixirfr.github.io/biosphere/>

1. Se connecter

<https://ifb-elixirfr.github.io/biosphere/signin>

- 2. Déployer une VM [https://ifb-elixirfr.github.io/biosphere/vm\\_deploy](https://ifb-elixirfr.github.io/biosphere/vm_deploy)
- 3. Se connecter à une VM [https://ifb-elixirfr.github.io/biosphere/vm\\_connect](https://ifb-elixirfr.github.io/biosphere/vm_connect)
- 4. Transférer/Récupérer vos données vers/d'une VM <https://ifb-elixirfr.github.io/biosphere/data>

Des formations sont organisées chaque année à Lyon (à la doua) pour apprendre à utiliser le cloud de l'IFB et/ou aller plus loin (création de ses appliances)

<https://ifb-elixirfr.github.io/biosphere/ateliers>

- Bon accès internet (surtout avec X2go)
- Quotas par défaut faibles mais rallonge possible sur projet
- C'est une ressource mutualisée donc bien penser à éteindre les machines inutilisées
- Pas de sauvegarde de vos données donc bien garder des copies en local
- Bien pratiquer les "bonnes pratiques" pour ne pas tout perdre s'il y a un problème technique
- Support technique excellent, ne pas hésitez à les contacter

<span id="page-21-0"></span>[Conclusion](#page-21-0)

- Avoir accès à de grandes ressources de calculs
- Tester/apprendre l'environnement linux sans avoir peur de "casser" sa machine
- Très utile pour la formation
- Ressource souvent insoupconnée qui a changé ma manière de faire de la bioinfo